## **Effetto ghost**

Con pochi semplici accorgimenti **Gimp** ci permette di ottenere effetti di ogni tipo. Vediamo come si può ricreare l'effetto apparizione.

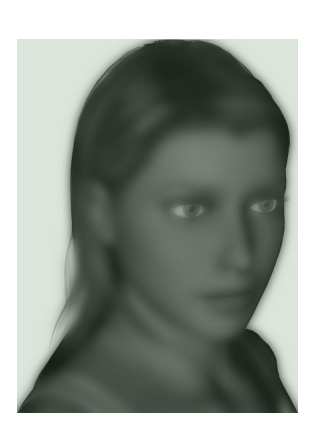

Prendiamo il nostro ritratto di base, nella palette **Livelli** duplichiamo il livello e diamo **Colori/De saturazione**

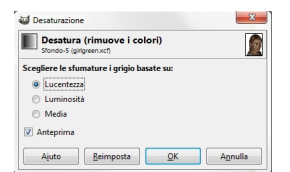

.

Duplichiamo ancora il livello e applichiamo **Sfocature/Gaussiana** con raggio 30.

## **Disegni evanescenti**

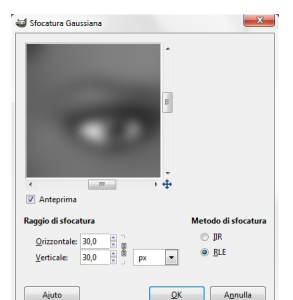

Com lo r**etra perché risultino più a fuoco.**<br>Con la fuoco per ai fuoco. **Governante risultino più a fuoco.** A funda alla funda alla fuoco. Il a fuoco del naso e la fuoco. Il a fuoco del naso e la fuoco. Il a fuoco del naso

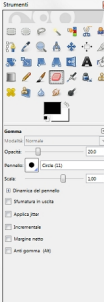

Creiamo un nuovo livello e lo riempiamo con un verde scuro. Riduciamo l' 20%. **Opacità** del livello al

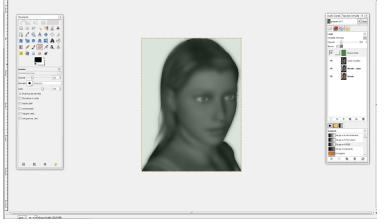